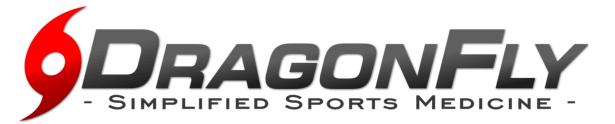

**DragonFly MAX** is an electronic health record designed to save you time & ensure the athlete is healthy and ready to participate in athletic competition. We focus on the details so you can focus on what matters . . . safe and healthy athletes within Collierville Schools.

## Follow the easy steps below to get started using DragonFly MAX.

## PARENT INSTRUCTIONS

- 1. Visit www.dragonflymax.com, click "LOG IN / SIGN UP" and follow prompts
- 2. On the sign-up page, click "Sign Up for Free".
- 3. Follow the prompts to create your Parent Account with your name and e-mail
- 4. Enter your child's School Code when prompted and confirm that is the correct school
- 5. Click "Add A Child" in the DragonFly MAX website, then follow the prompts to create your child's profile and complete his/her participation forms, including uploading any necessary documents.
- 6. Please complete ALL FORMS. Once complete, you can review his/her profile OR add another child's profile.
- 7. Now that you're done, it's encouraged to download **DragonFly MAX** from the App Store.

## SCHOOL CODES

School Name: <u>Collierville High School</u> School Code: **PO9ADR** 

School Name: <u>Collierville Middle School</u> School Code: <u>YKVGYR</u>

School Name: West Collierville Middle School School Code: 3DZAFP

## **QUESTIONS?**

Please e-mail Head Athletic Trainer Jared Vowell, jared@orthoone.org, or District Athletic Director Jeff Curtis, jcurtis@colliervilleschools.org with any questions.

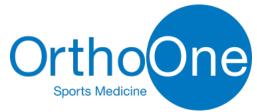